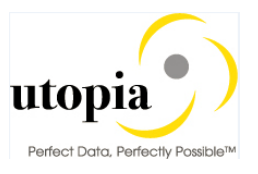

# **User Help Document**

# **1 Utopia EAM Solutions for MDG™**

Utopia EAM Solutions for MDG™ can be used to request, approve, and execute changes to the following Enterprise Asset Management objects, as of Version 7.2, as well as replicate those changes to decentralized systems by means of ALE and IDocs:

- 1.1 uEQUIP™ for MDG Utopia Equipment Master for Master Data Governance
- 1.2 uFLOC™ for MDG Utopia Functional Location Master for Master Data **Governance**
- 1.3 uMROBOM™ for MDG Utopia MRO Bill of Material for Master Data Governance
- 1.4 uSRVCMSTR™ for MDG Utopia Service Master for Master Data Governance

In addition to standard functionalities described in Section 2, below, this release provides the following enhancements for uEQUIP™ and uFLOC™:

- Classification Class and Characteristics Functionality
- Creation and replication of delete/active status
- Linear Asset Management (LAM) Classification, as per Section 2.2 below
- Linear Asset Management (LAM) attributes with GIS information

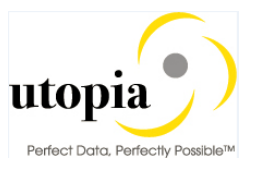

# **2 Features**

The management of master data usually follows the pattern below:

- You can influence the flow of this process by selecting a workflow. The available workflow templates can be found under **Workflow [Templates.](http://help.sap.com/erp_mdg_addon70/helpdata/en/84/d454d14dbf4a8bb5fce8e696accade/content.htm)**
- You create a change request (see **[Creation](http://help.sap.com/erp_mdg_addon70/helpdata/en/04/2cb045b23b4cd6a3bb43ec14fb3511/content.htm) of a Change Request**).
- The change request undergoes an approval procedure. You can use the function **[processing](http://help.sap.com/erp_mdg_addon70/helpdata/en/27/286d49774f4750b8365c8fd1a9d5fa/content.htm) of [a Change](http://help.sap.com/erp_mdg_addon70/helpdata/en/27/286d49774f4750b8365c8fd1a9d5fa/content.htm) Request.**
- You execute the master data change (see **Master Data [Processing](http://help.sap.com/erp_mdg_addon70/helpdata/en/57/18cbbb25d34f22a95b5603ba70f17a/content.htm)**).
- You replicate the changes (see **Data [Replication](http://help.sap.com/erp_mdg_addon70/helpdata/en/10/4bf4bff9c54d7796d266605a4111fd/content.htm)**).
- Simple field mappings with field transformations and complex transformations (**[SMT Mapping](http://help.sap.com/erp_mdg_addon61/helpdata/en/7d/de4a610003482ebdcfa42285c10912/frameset.htm)**/Extensibility)
- Source and Target Value mapping (**[Key Mapping](http://help.sap.com/erp_mdg_addon70/helpdata/en/e6/9f283a0d064a5fa091a0ca3d6a167c/content.htm?frameset=/en/04/2cb045b23b4cd6a3bb43ec14fb3511/frameset.htm¤t_toc=/en/1f/91157c5f6e478b9c01b8dd6ed9aeb2/plain.htm&node_id=75&show_children=false)**)
- DIF (**[Data Import Framework](http://help.sap.com/erp_mdg_addon70/helpdata/en/13/949f7d7bde48f49a49383d64d26267/content.htm?frameset=/en/e6/9f283a0d064a5fa091a0ca3d6a167c/frameset.htm¤t_toc=/en/1f/91157c5f6e478b9c01b8dd6ed9aeb2/plain.htm&node_id=80)**)

# 2.1 Additional Enhancements

## **2.1.1 User/System Status**

The technical objects and the complete processing with notification and order are linked to SAP's general status management. Here, you have to distinguish between the system status and the user status. For certain business processes, the system sets the system statuses internally and automatically as part of its general status management. In addition to the predefined system statuses, you can freely define user statuses that fulfill your requirements to extend or enhance the system statuses.

## **2.1.2 Enhanced (additional) Search Attributes**

Additional search criteria attributes have been added for each object to enhance the search capabilities. These additional attributes allow users more options to refine the criteria used when performing a search.

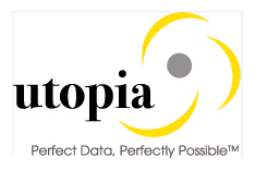

# **2.1.3 Enhanced Search Functionality – ALV**

Users can save information about column structure, sort criteria, filter conditions, various display options, and so on, in an unlimited number of views. This means users can always display the ALV output with their preferred properties. However, these views are only available to the user who created them. Other users cannot see these views. This form of modification of the ALV output is referred to as 'personalization'.

# **2.1.4 Multi/Mixed CR Type**

This new change request type allows for the creating or changing multiple/mixed records of different objects through MDG in one session as opposed to separate change requests per entity type. As a restriction in the create case, the objects cannot be connected to each other, only in the change case can they be linked. E.g. it is not possible to create a functional location and to create an equipment that references this location at the same time.

# **2.1.5 Dismantle/Move Equipment**

This functionality allows for dismantling equipment from a functional location, and if necessary, to install at a different location. It also allows for removing an assignment of equipment from a superordinate equipment, and if necessary, reassigning to a different superordinate equipment.

## **2.1.6 Classification (Class & Characteristics Functionality)**

- **a.** CRUD (Create/Read/Update/Delete) operation is supported with Change request processing. These are dependent attributes of Equipment and Floc
- **b.** An equipment and a Functional Location can be classified using the Class and Valuation functionality. Multiple Classes with Equipment class type can be assigned to an Equipment.
- **c.** Once classes are assigned to the Equipment or Functional Location, values belonging to characteristics can be assigned to the Equipment and FLOC. The UI by default loads all mandatory and characteristics with default values and allows the user to add and Delete required Class assignment and assigned values to the Equipment/ Floc.

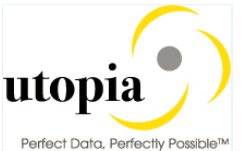

- **d.** The UI only displays the characteristics that are assigned values, instead of showing all the characteristics of the assigned Classes like ECC does. It helps the user to maintain only required characteristics thus narrowing down the search.
- **e.** Business rules provided in the OOTB solution help in validating all the ECC Business Rules (As available in the SAP ECC functionality)
- **f.** Provision for deletion of Class assignments, Business rules makes sure that all the corresponding values are also deleted.

#### **2.1.7 Creation and replication of delete/active status**

- **a.** This feature has been added in this version to permit setting of delete/inactive status on the Functional Location and Equipment.
- **b.** The replication of these statuses happen through IDocs and the statuses are accordingly adjusted in the backend ECC system, thus maintaining synchronization of the statuses.

# 2.2 Linear Asset Management (LAM) Functionalities

#### **2.2.1 LAM Attributes**

- **a.** CRUD operation is supported with Change request processing. These are dependent attributes of Equipment and Floc
- **b.** LAM attributes can be assigned to Equipment and FLOC if the category is Type "L".

Current LAM functionality supports attributes as follows:

- **i.** LRP ID
- **ii.** Start Point
- **iii.** End point
- **iv.** Length
- **v.** Length UOM
- **vi.** Start Marker
- **vii.** End Marker
- **viii.** Distance between Marker and Start Point
	- **ix.** Distance between Marker and End Point
	- **x.** Offset1
		- **1.** Type of Offset1
		- **2.** UOM Offset1
		- **3.** Offset 1

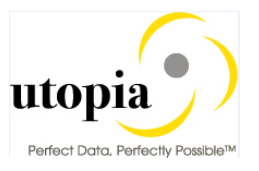

- **xi.** Offset2
	- **1.** Type of Offset2
	- **2.** UOM Offset2
	- **3.** Offset 2

Derivations for all of the above fields are performed as they normally happen in ECC as part of OOTB solution. LAM Attributes can be added and deleted using single Create or Delete button provided in the UI.

#### **2.2.2 GIS Information**

**a**. CRUD operation is supported with Change Request processing. These are dependent attributes of Equipment and Floc

**b.** Geo Graphical information system in Utopia SAP MDG EAM720 supports the following attributes.

- **i.** Start Latitude
- **ii.** Start Longitude
- **iii.** End Latitude
- **iv.** End Longitude
- **v.** Time Zone

These attributes are provided as standard solution in Utopia MDG EAM 720. If customers prefer not to use / hide in UI customizing can be performed on the Utopia delivered UI. Customers can add GIS information with LAM attribute. LAM attributes and GIS fields will work together. All derivations and validations will work as per ECC. Additional validations and derivations can be added using BADI/Enhancements and not offered as part of OOTB.

Customers can implement BADI EAML\_LFE\_SCREEN\_CUST to have GIS fields visible in SAP ECC [Backend]

The above fields perform the derivations that happen in ECC as part of OOTB solution.

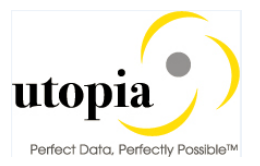

#### **2.2.3 LAM Classification**

- **a.** CRUD operation is supported with Change request processing. These are Dependent attributes of Equipment and Floc Classification
- **b.** LAM Classification can be added once Class and Values are added to Equipment or FLOC, Provided the Equipment or FLOC category is of type Linear (L).
- **c.** LAM classification can be added and Deleted from Equipment or Floc.
- **d.** General Value deletions will trigger, LAM classification deletion i: e once the user deletes the General value, LAM classification also gets deleted by itself.
- **e.** Lam Classification Supports following attributes
	- **i.** Characteristics Description
	- **ii.** Characteristics value
	- **iii.** Start Point
	- **iv.** End Point
	- **v.** Length
	- **vi.** UoM

The above fields are subject to all validations and derivations that happen in standard SAP ECC and are part of OOTB solution.

**NOTE:** All the functionalities described above are subject to release / restriction notes circulated along with the other Technical Documents for this release.